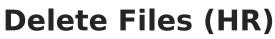

Last Modified on 03/11/2024 8:44 am CDT

Infinite 🗂

**View Deleted Attachments** 

Files can be attached from multiple Campus tools depending on where the administrator has enabled the file attachment feature.

To delete a file, complete the following steps.

1. Click the **Attach Files** button or the file upload button **Result**.

The Document Attachments window appears.

2. Click the **Delete** button next to the attachment you want to remove.

| Docum | ent Attachme               | ent      |                        |                   |                       |         |
|-------|----------------------------|----------|------------------------|-------------------|-----------------------|---------|
| Choo  | se Files                   |          |                        |                   |                       |         |
| Doc   | cument List                |          |                        |                   |                       |         |
|       | ATTACHED BY                | STATUS   | DATE ATTACHED          | FILE NAME         | DESCRIPTION           | SIZE    |
| ×     | Administrator,<br>System D | Attached | 03/17/2016 10:57<br>AM | Certification.pdf | Highly Qualified Cert | 45.2 KB |

## Result

## The Status changes to **Remove on Save**.

| Doc | ument List                 |                   |                        |                   |
|-----|----------------------------|-------------------|------------------------|-------------------|
|     | ATTACHED BY                | STATUS            | DATE<br>ATTACHED       | FILE NAME         |
| ×   | Administrator,<br>System D | Remove on<br>Save | 03/17/2016 10:57<br>AM | Certification.pdf |
|     |                            |                   |                        |                   |

3. Click Save.

## Result

The attachment is permanently removed.

## **View Deleted Attachments**

You can view a list of deleted files by marking the **Show deleted Attachments** checkbox on the Document Attachments window.

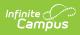

| sument Att                   | achment                        |             |                                         |                                           |                                            |   |
|------------------------------|--------------------------------|-------------|-----------------------------------------|-------------------------------------------|--------------------------------------------|---|
| Choose Files                 |                                |             |                                         |                                           |                                            |   |
| Document L                   | .ist                           |             |                                         |                                           |                                            |   |
| ATTACH                       | HED BY STAT                    | US DATE ATT | ACHED FILE N                            | IAME DESCR                                | IPTION SIZE                                |   |
| Max File Size: 3 MB          | e bound by the Term            |             | here to upload                          | Policies of both the                      | District and Infinite                      | 1 |
|                              |                                |             |                                         |                                           |                                            |   |
| Show deleted                 |                                |             |                                         |                                           |                                            |   |
| Show deleted a               | attachments<br>DATE<br>DELETED | FILE NAME   | DESCRIPTION                             | ATTACHED BY                               | DATE<br>ATTACHED                           |   |
|                              | DATE                           |             | DESCRIPTION<br>Highly Qualified<br>Cert | ATTACHED BY<br>Administrator,<br>System D | DATE<br>ATTACHED<br>03/17/2016<br>10:57 AM |   |
| DELETED BY<br>Administrator, | DATE<br>DELETED<br>03/17/2016  |             | Highly Qualified                        | Administrator,                            | ATTACHED<br>03/17/2016                     |   |